# **Course Description**

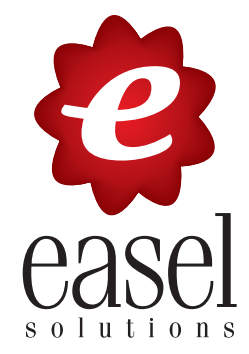

- **Photoshop Level 1** is a two-day course in which you will learn basic photo correction, image selection techniques, working with layers, and introduction to processing files in Camera Raw. In addition, students will be introduced to masking and the use of channels to make selections and masks, and typographic design within Photoshop.
- **Target Student:** This course is designed for persons desiring a solid foundation in correcting, manipulating, and enhancing digital image files.
- **Prerequisites:** Before taking this course, you should have a basic understanding of your computer's operating system. For example, you should know how to launch an application, create and save files, and copy files from CDs and other media.
- **Delivery Method:** Instructor-led, classroom-delivery learning model with structured hands-on activities.
- **Benefits:** After completing this course, you will be able to accurately select areas within Photoshop images for editing and compositing images. You will know how to add type and apply effects using the many tools Photoshop has to offer. You will be able to effectively apply techniques to isolate image areas and create masks with precision and efficiency, as well as use layer styles to apply effects, colors, patterns and gradients efficiently.

#### **What's Next:**

**Photoshop – Level 1**

- **Photoshop Level 2** Improve your imaging success by learning system calibration, advanced layer techniques, web image optimization, image enhancements, printing proofs and exporting.
- **Photoshop Color Correction** Dramatically improve your images on screen and in print by using key color concepts.
- **Illustrator Level 1** Create gorgeous vectored line art illustrations and type effects using an array of shapes, blends and specialty filters.
- **InDesign Level 1** Lay out professional, printready documents from postcard to poster with Adobe's powerful page layout program.

### **Performance-Based Objectives**

Upon successful completion of this course, you will be able to:

- Identify the differences between raster and vector graphics and manipulate Photoshop's various graphic tools and controls.
- Select appropriate resolutions for different image and output types as well as resize and crop image areas.
- Select image areas using the Lasso, Marquee, Quick Selection, and Magic Wand tools, and use alpha channels to save and load selections.
- Create and manipulate multiple layers to composite images easily.
- Use Quick Mask mode to isolate areas of an image for manipulation and creating permanent masks.
- Use layer masks to perform area specific enhancements and blending.
- Utilize the extensive type features such as type clipping masks, type on a path, warping type, and applying both point and paragraph type.

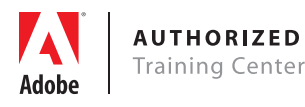

easelsolutions.com **(877) GO EASEL**

## **Course Outline**

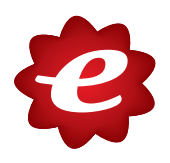

## **Photoshop – Level 1**

### **Getting to Know the Work Area**

Finding tools in the work area Using the options bar and other panels Undoing actions in Photoshop Customizing the workspace Using the History panel Using panels and panel menus Using a context menu Using Photoshop Help Using Adobe online services

#### **Basic Photo Corrections**

Strategy for retouching Resolution and image size Adjusting the color in Camera Raw Straightening and cropping an image Replacing colors in an image Adjusting saturation with the Sponge tool Repairing areas in the image Using the Spot Healing Brust tool Applying a content-aware patch Applying the Unsharp Mask filter Saving the image for four-color printing

### **Working with Selections**

About selecting and selection tools Quick selection Moving a selected area Manipulating selections Using the Magic Want tool Selecting with the lasso tools Cropping an image and erasing within a selection

#### **Layer Basics**

Using the layers panel Rearranging layers Applying a gradient to a layer Applying a layer style Adding an adjustment layer Updating layer effects Adding a border Flattening and saving files

#### **Correcting and Enhancing Digital Photographs**

Processing camera raw files Applying advanced color correction Correcting digital photographs Correcting image distortion Adding depth of field

### **Masks and Channels**

Working with masks and channels Creating and refining a mask Creating a quick mask Manipulataing an image with Puppet Warp Working with channels

### **Typographic Design**

Creating a clipping mask from type Creating type on a path Warping point type Designing paragraphs of type